# Dell EMC Ready Bundle for Red Hat OpenStack

Overcloud Validation Guide Version 6.0.1

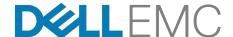

**Dell EMC Validated Solutions** 

## **Contents**

| Trademarks                                          | 3  |
|-----------------------------------------------------|----|
| Notes, Cautions, and Warnings                       |    |
| Chapter 1: Overview                                 | 5  |
| Intended Audience                                   |    |
| Chapter 2: Configuring and Running Validation Tests | 7  |
| Tempest Testing Configuration                       | 8  |
| Running Tempest Tests and Post-run Cleanup          | 9  |
| Appendix A: References                              | 11 |
| To Learn More                                       |    |

Copyright © 2014-2017 Dell Inc. or its subsidiaries. All rights reserved.

Microsoft® and Windows® are registered trademarks of Microsoft Corporation in the United States and/or other countries.

Red Hat<sup>®</sup>, Red Hat Enterprise Linux<sup>®</sup>, and Ceph are trademarks or registered trademarks of Red Hat, Inc., registered in the U.S. and other countries. Linux<sup>®</sup> is the registered trademark of Linus Torvalds in the U.S. and other countries. Oracle<sup>®</sup> and Java<sup>®</sup> are registered trademarks of Oracle Corporation and/or its affiliates.

DISCLAIMER: The OpenStack® Word Mark and OpenStack Logo are either registered trademarks/ service marks or trademarks/service marks of the OpenStack Foundation, in the United States and other countries, and are used with the OpenStack Foundation's permission. We are not affiliated with, endorsed or sponsored by the OpenStack Foundation or the OpenStack community.

The Midokura<sup>®</sup> name and logo, as well as the MidoNet<sup>®</sup> name and logo, are registered trademarks of Midokura SARL.

## **Notes, Cautions, and Warnings**

- A **Note** indicates important information that helps you make better use of your system.
- A **Caution** indicates potential damage to hardware or loss of data if instructions are not followed.
- A **Warning** indicates a potential for property damage, personal injury, or death.

This document is for informational purposes only and may contain typographical errors and technical inaccuracies. The content is provided as is, without express or implied warranties of any kind.

# Chapter

1

## **Overview**

#### Topics:

Intended Audience

This guide provides instructions for configuring and running the Tempest test suite to validate the Dell EMC Ready Bundle for Red Hat OpenStack.

#### **Intended Audience**

This guide is written for OpenStack administrators or deployment engineers who are responsible for installation and ongoing operation of OpenStack clusters. It assumes that the reader is familiar with:

- OpenStack
- Red Hat Enterprise Linux (RHEL)
- Red Hat OpenStack Platform (RHOSP) documentation
- · Networking and system administration

## Chapter

2

## **Configuring and Running Validation Tests**

#### Topics:

- Tempest Testing Configuration
- Running Tempest Tests and Post-run Cleanup

This topic describes the required procedures for configuring Tempest on the Director Node, and running Tempest validation tests on the Overcloud.

#### **Tempest Testing Configuration**

To configure Tempest on the Director Node:

- 1. Create OpenStack networks for use by Tempest by:
  - **a.** SSH into the Director Node as the user defined during the Red Hat OpenStack Director installation process.
  - **b.** Execute the *Creating the Networks* section of Appendix C in the <u>Dell EMC Ready Bundle for Red Hat OpenStack Deployment Guide</u>.
  - **c.** Add an additional route from the Director Node to the public network, created above in Appendix C, so tempest can communicate with instances created by tests.

```
$ sudo ip route add [public_network_ip]/24 dev [interface_name]
```

For example:

```
$ sudo ip route add 192.168.191.0/24 dev eth4
```

**2.** Check that the heat\_stack\_owner role exists in your Overcloud:

If the role does not exist, create it:

```
$ keystone role-create --name heat_stack_owner
```

3. Set up a tempest directory in your stack user's home directory and install a local version of the Tempest suite:

```
$ mkdir ~/tempest
$ cd ~/tempest
$ /usr/share/openstack-tempest-10.0.0/tools/configure-tempest-directory
```

This creates a local version of the Tempest tool set. After the Overcloud creation process completed, the director created a file named ~/tempest-deployer-input.conf. This file provides a set of Tempest configuration options relevant to your Overcloud.

4. Again SSH into the Director Node. Change directory to the tempest install directory:

```
$ cd ~/tempest
```

- 5. Configure the Tempest instance for the environment.
  - **a.** The following Tempest configuration script (~/tempest/tools/config\_tempest.py) can be used to generate the required tempest.conf file.
    - **Note:** Be sure to use the Virtual IP address (VIP) of the Keystone endpoint. The syntax below overrides the command syntax from the Red Hat documentation.

```
$ tools/config_tempest.py --create --deployer-input ~/tempest-
deployerinput.conf service_available.swift False \
```

```
service_available.sahara False service_available.aodh
True object-storage-feature-enabled.discoverability False \
network-feature-enabled.ipv6_subnet_attributes False identity.uri
[keystone_endpoint] identity.admin_username [os_admin_username] \
identity.admin_password [os_admin_password] identity.admin_tenant_name
[admin_tenant_name]
```

#### For example:

```
$ tools/config_tempest.py --create --deployer-input ~/tempest-
deployerinput.conf service_available.swift False \
service_available.sahara False service_available.aodh
True object-storage-feature-enabled.discoverability False \
network-feature-enabled.ipv6_subnet_attributes False identity.uri
http://10.148.44.200:5000/v2.0 identity.admin_username admin \
identity.admin_password my_password identity.admin_tenant_name admin
```

6. Initialize the Tempest cleanup utility by executing the following command.

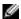

**Note:** Prior to running Tempest you must initialize the cleanup utility, which will capture the existing state of your OpenStack deployment prior to running any tests. This will allow the cleanup utility to restore your deployment to where it was prior to running Tempest, should any failed tests leave data behind.

```
$ cd ~/tempest
$ tempest cleanup --init-saved-state
```

This will create a file named ~/tempest/saved\_state.json. You can edit the file and remove the admin, demo, and alt\_demo tenants and users, as the cleanup utility has logic that handles these particular users and tenants.

#### **Running Tempest Tests and Post-run Cleanup**

To run Tempest tests:

**1.** To run the full suite of Tempest tests use following command:

```
$ tools/run-tests.sh --concurrency=4
```

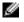

**Note:** The full Tempest test suite might take hours. Alternatively, run part of the tests using the '.\*smoke' option.

```
$ tools/run-tests.sh '.*smoke'
```

Each test runs against the Overcloud, and the subsequent output displays each test and its result. You can see more information about each test in the tempest.log file generated in the same directory. For example, the output might show the following failed test:

```
{2} tempest.api.compute.servers.test_servers.
ServersTestJSON.test_create_specify_keypair [18.305114s] ... FAILED
```

- 2. Once the Tempest run is complete you can use the cleanup utility to delete any objects left over by Tempest.
  - **a.** Execute the cleanup utility in *dry-run* mode, which creates a file named *dry\_run.json*. This file contains all of the objects that will be deleted when you run the cleanup utility in *standard mode*.

```
$ cd ~/tempest
```

- \$ tempest cleanup --dry-run
- b. Review dry run.json and be sure that you intend to delete all the objects listed prior to running the tool in standard mode.
- c. Execute the cleanup utility in standard mode to permanently delete the objects contained in dry\_run.json:

```
$ cd ~/tempest
$ tempest cleanup
```

At this point your deployment should have deleted any objects left behind by Tempest.

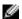

Note: Full documentation for the cleanup utility can be found at http://docs.openstack.org/ developer/tempest/cleanup.html.

Please refer to /usr/share/openstack-tempest-liberty/README.rpm on your Director Node for additional information about the Tempest installation package.

In addition to this document complete documentation for Tempest can be found at http:// docs.openstack.org/developer/tempest/.

Tempest source code and additional technical information can be found on Github at https://github.com/ redhat-openstack/tempest.

# **Appendix**

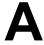

### References

#### **Topics:**

To Learn More

Additional information can be obtained at <a href="http://www.dell.com/en-us/work/learn/openstack-cloud">http://www.dell.com/en-us/work/learn/openstack-cloud</a> or by e-mailing <a href="mailing-openstack@dell.com">openstack@dell.com</a>.

If you need additional services or implementation help, please contact your Dell EMC sales representative.

#### **To Learn More**

For more information on the Dell EMC Ready Bundle for Red Hat OpenStack visit <a href="http://www.dell.com/learn/us/en/04/solutions/red-hat-openstack">http://www.dell.com/learn/us/en/04/solutions/red-hat-openstack</a>.

Copyright © 2014-2017 Dell Inc. or its subsidiaries. All rights reserved. Trademarks and trade names may be used in this document to refer to either the entities claiming the marks and names or their products. Specifications are correct at date of publication but are subject to availability or change without notice at any time. Dell EMC and its affiliates cannot be responsible for errors or omissions in typography or photography. Dell EMC's Terms and Conditions of Sales and Service apply and are available on request. Dell EMC service offerings do not affect consumer's statutory rights.

Dell EMC, the DELL EMC logo, the DELL EMC badge, and PowerEdge are trademarks of Dell Inc.